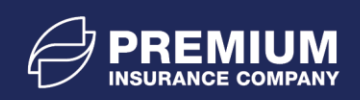

## **Obnova prístupu do portálu PREMIUM**

Pre vstup do **PREMIUM PORTÁLU** navštívte našu webovu stránku [www.premium-ic.sk,](http://www.premium-ic.sk/) kliknete na partnerskú zónu v pravom hornom rohu a následne na tlačidlo **VSTÚPIŤ DO PREMIUM PORTÁLU** na ľavej strane obrazovky.

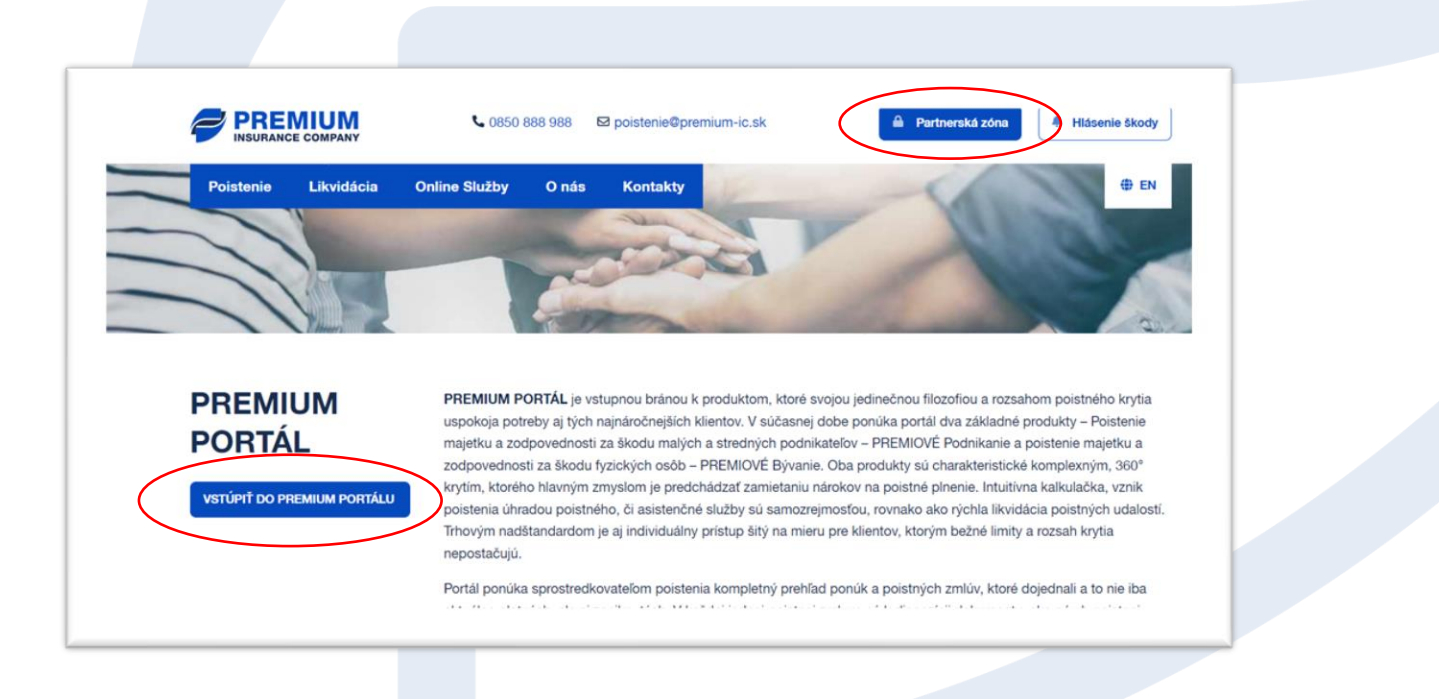

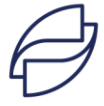

PREMIUM Poisťovňa, pobočka poisťovne z iného členského štátu Námestie Mateja Korvína 1, 811 07 Bratislava, Slovenská republika IČO: 50 659 669, registrovaná v Obchodnom registri Okresného súdu Bratislava I, oddiel: Po, vložka číslo: 3737/B

#### Zriad'ovateľ:

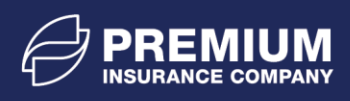

1. KROK: Ak sa Vám po zadaní správnych prihlasovacích údajov zobrazí červeným hláška: Zadaný login alebo heslo nie je správne, pravdepodobne vypršala platnosť Vášho hesla a je potrebné si určiť nové heslo. Klinite preto na tlačidlo OBNOVIŤ HESLO.

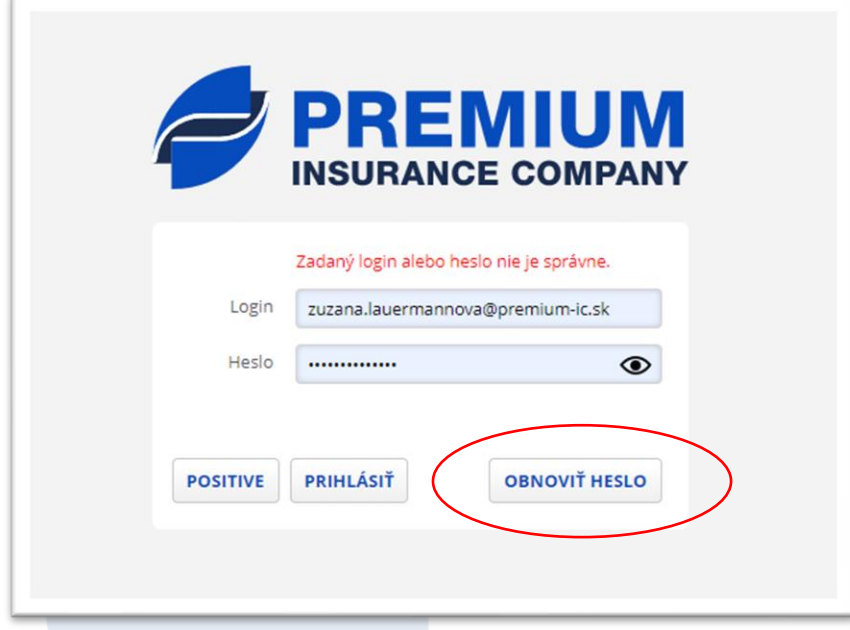

2. KROK: Následne sa Vám ukážu polia, kde zadáte meno Vášho účtu (Login) a Váš email, ktorý ste nám oznámili. Zvyčajne sú oba údaje Vaša e-mailová adresa. Následne opäť kliknete na OBNOVIŤ HESLO.

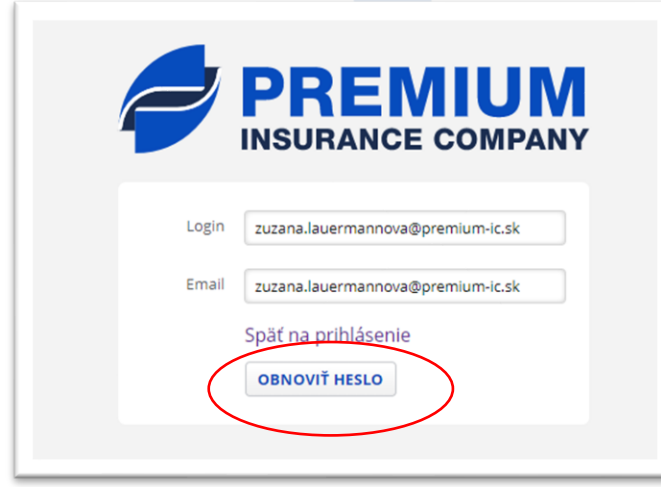

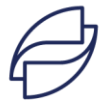

PREMIUM Poisťovňa, pobočka poisťovne z iného členského štátu Námestie Mateja Korvína 1, 811 07 Bratislava, Slovenská republika IČO: 50 659 669, registrovaná v Obchodnom registri Okresného súdu Bratislava I, oddiel: Po, vložka číslo: 3737/B

#### Zriaďovateľ:

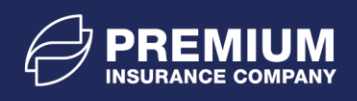

Ak sú Vami zadané údaje korektné, PREMIUM PORTAL Vám oznámi, že email na obnovu hesla bol úspešné odoslaný.

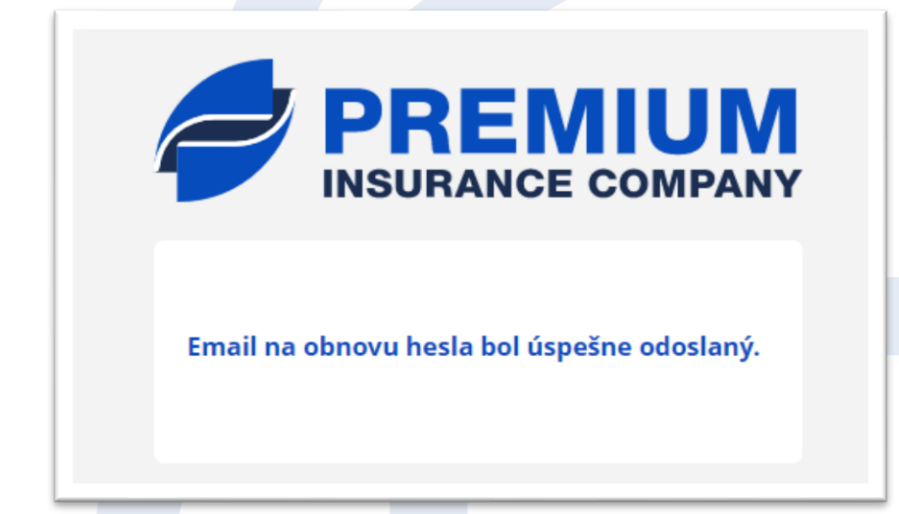

3. KROK: Vo Vášom e-maile do pár sekúnd nájde email na obnovu hesla. Pre obnovu prístupu do PREMIUM PORTALU je potrebné kliknuť link, ktorý obsahuje e-mail.

Dobrý deň,

obdržali sme Vašu požiadavku na obnovu hesla ku kontu s menom"jan.statny@poistenie.sk" do PREMIUM portálu. Obnovu hesla uskutočníte kliknutím na priložený link. Platnosť linku je 30 dní, do 15.10.2022. Ak si do tej doby heslo neobnovíte, bude potrebné zadať požiadavku znovu.

https://obchod.premium-ic.sk/pg/portal/activate-account? code=GeLI55Cm1gs8bbGP0put7i3ydoR70c

Po obnovení hesla budete automaticky presmerovaný na adresu PREMIUM portálu. Na vstup do PREMIUM portálu môžete kedykoľvek použiť nasledovný link https://obchod.premium-ic.sk/pg/portal/login Vstup do portálu je možný aj cez partnerskú zónu na webovej stránke poisťovne https://www.premium-ic.sk/partnerska-zona-0.

S pozdravom PREMIUM Poisťovňa, pobočka poisťovne z iného členského štátu

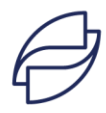

PREMIUM Poisťovňa, pobočka poisťovne z iného členského štátu Námestie Mateja Korvína 1, 811 07 Bratislava, Slovenská republika IČO: 50 659 669, registrovaná v Obchodnom registri Okresného súdu Bratislava I, oddiel: Po, vložka číslo: 3737/B

# Zriaďovateľ:

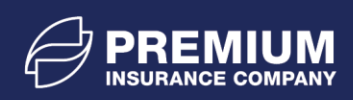

4. KROK: Link Vás presmeruje do prehliadača a otvorí sa Vám žiadosť o vytvorenie ľubovoľného hesla. Do oboch polí vložíte Vami zvolené identické heslo, ktoré musí obsahovať aspoň jedno veľké písmeno a číslicu. Následne kliknete na tlačidlo AKTIVOVAŤ MOJ ÚČET.

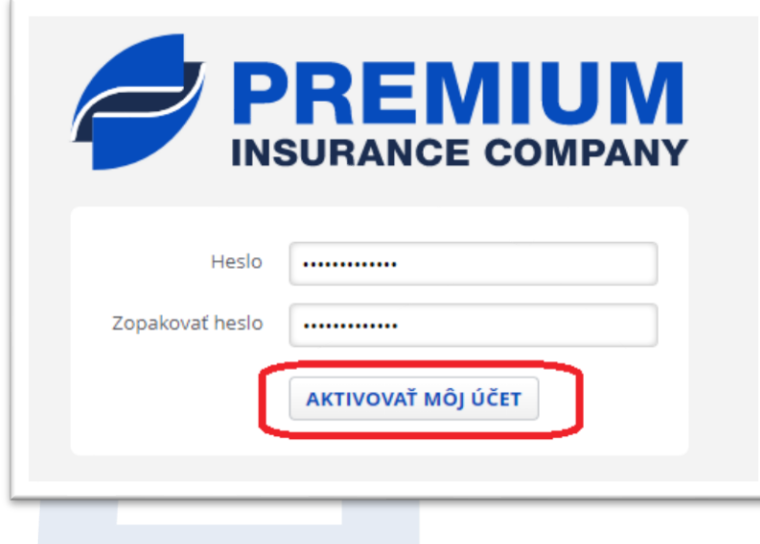

5. KROK: Po úspešnej aktivácii účtu budete presmerovaní priamo do PREMIUM portálu pre prihlásenie. Zadajte Vaše prihlasovanie meno Vášho účtu (Login) a Vami vytvorené heslo. Po vykonaní všetkých týchto krokov ste sa úspešne dostali do PREMIUM portálu.

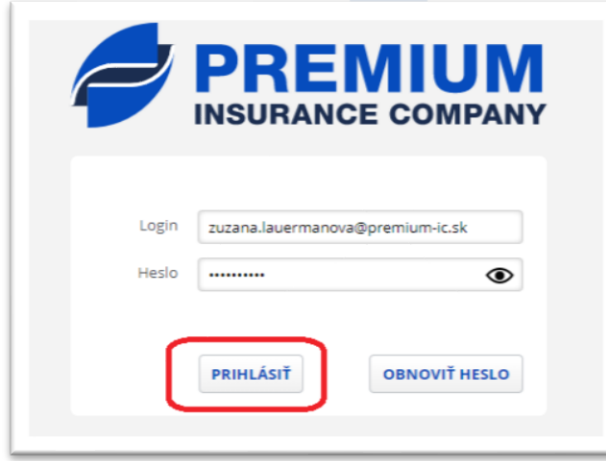

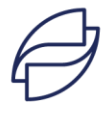

PREMIUM Poisťovňa, pobočka poisťovne z iného členského štátu Námestie Mateja Korvína 1, 811 07 Bratislava, Slovenská republika IČO: 50 659 669, registrovaná v Obchodnom registri Okresného súdu Bratislava I, oddiel: Po, vložka číslo: 3737/B

### Zriad'ovateľ:

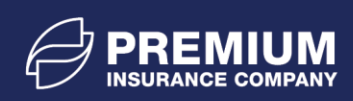

Z bezpečnostných dôvodov je platnosť hesla stanovená na 180 dní. Dlžku jeho platnosti si viete overiť priamo v PREMIUM portáli v pravej hornej časti pod vaším prihlasovacím menom. Tu si môže aj heslo zmeniť skôr ako mu vyprší platnosť.

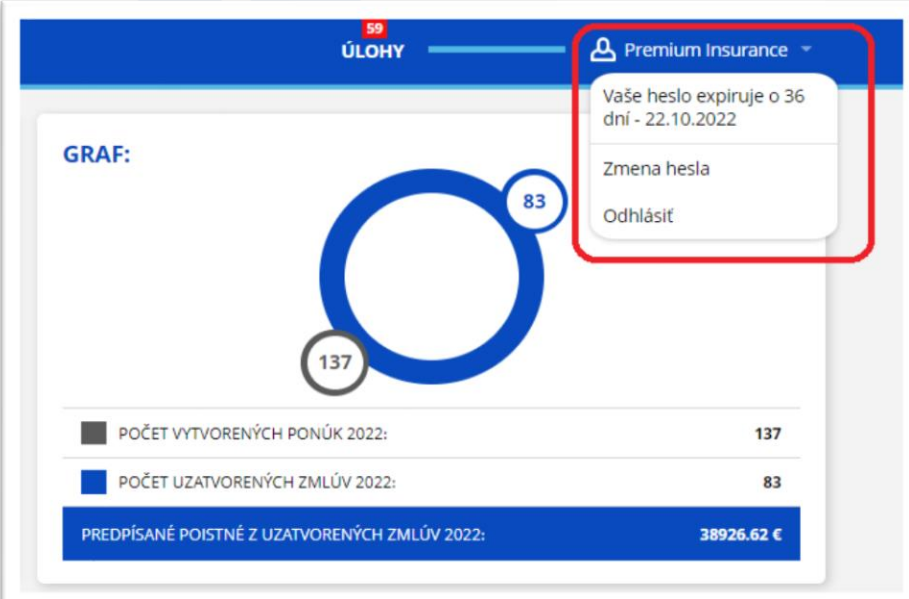

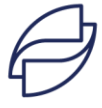

PREMIUM Poisťovňa, pobočka poisťovne z iného členského štátu Námestie Mateja Korvína 1, 811 07 Bratislava, Slovenská republika IČO: 50 659 669, registrovaná v Obchodnom registri Okresného súdu Bratislava I, oddiel: Po, vložka číslo: 3737/B

## Zriad'ovateľ: